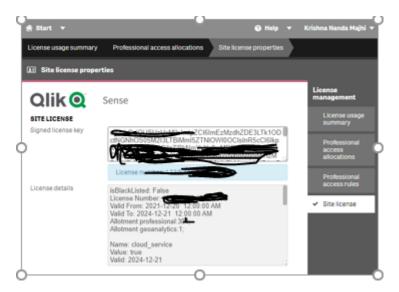

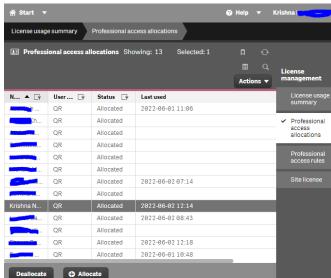

About

Third-party software

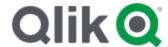

Qlik Sense February 2022 Patch 2>

gliksenseserver:14.54.5

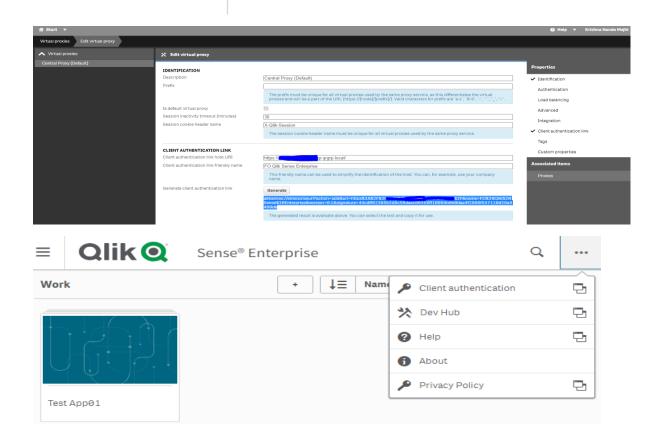

On click on Client authentication. I get the URL on new tab like below and where I am stuck and need your help how to debug and get Qlik Sense desktop working.

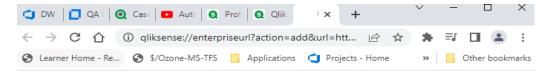

I don't see any popup. As it shows on youtube demo.

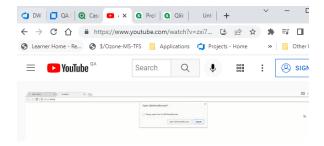

The Qlik Sense desktop version installed on system is

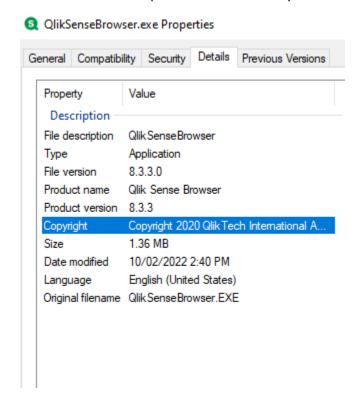